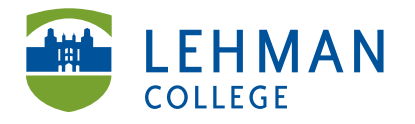

\_\_\_\_\_\_\_\_\_\_\_\_\_\_\_\_\_\_\_\_\_\_\_\_\_\_\_\_\_\_\_\_\_\_\_\_\_\_\_\_\_\_\_\_\_\_\_\_\_\_\_\_\_\_\_\_\_\_\_\_\_\_\_\_\_\_\_\_\_\_\_\_\_\_\_

> Click File > Open Files

Carman Hall, Room B-33 250 Bedford Park Blvd West Bronx, NY 10468

Phone: 718-960-8699 Fax: 718-960-7855 www.lehman.edu

# **Using MPEG Streamclip to Select Video Clip**

### **Inserting Video into MPEG Streamclip:** Open MPEG Streamclip

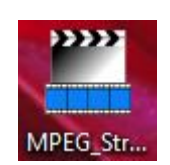

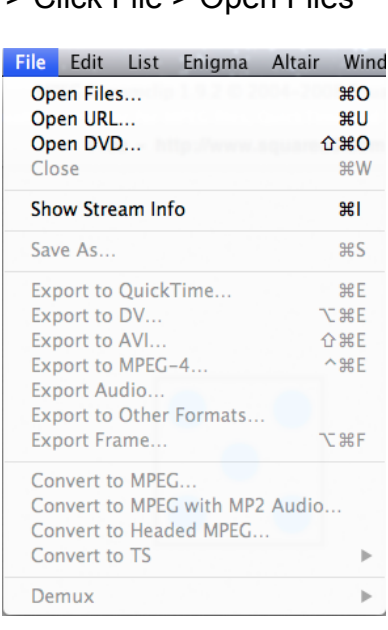

### > Select video > Click Open

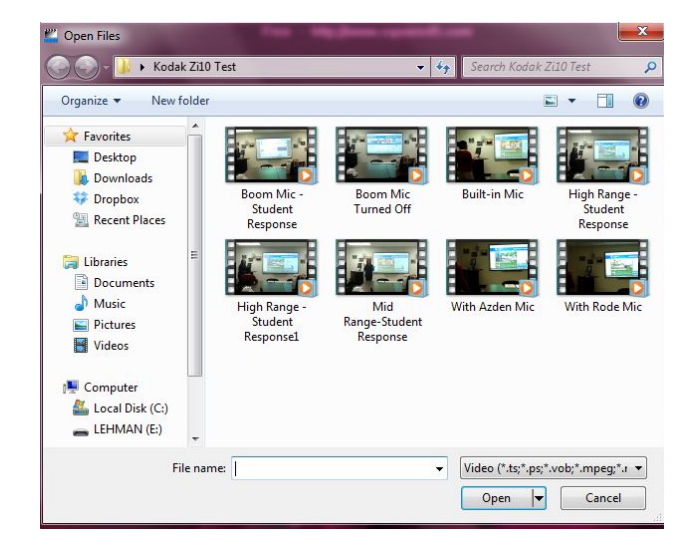

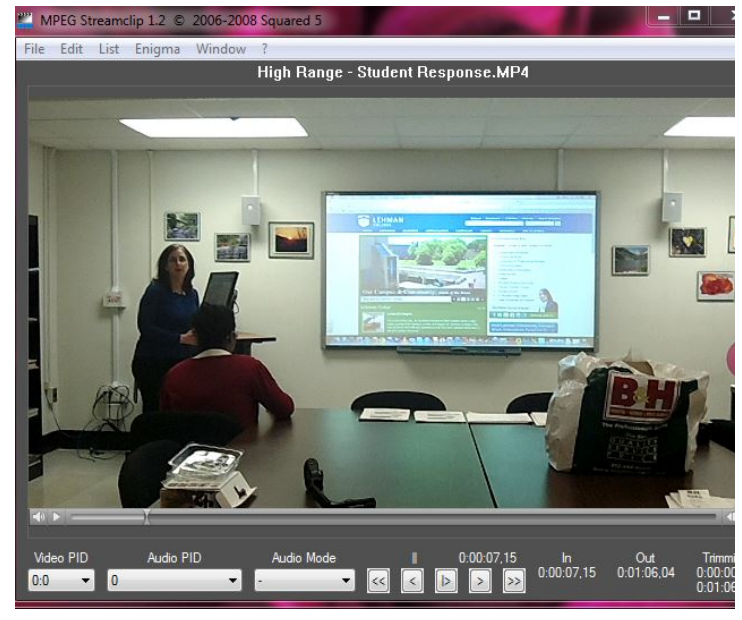

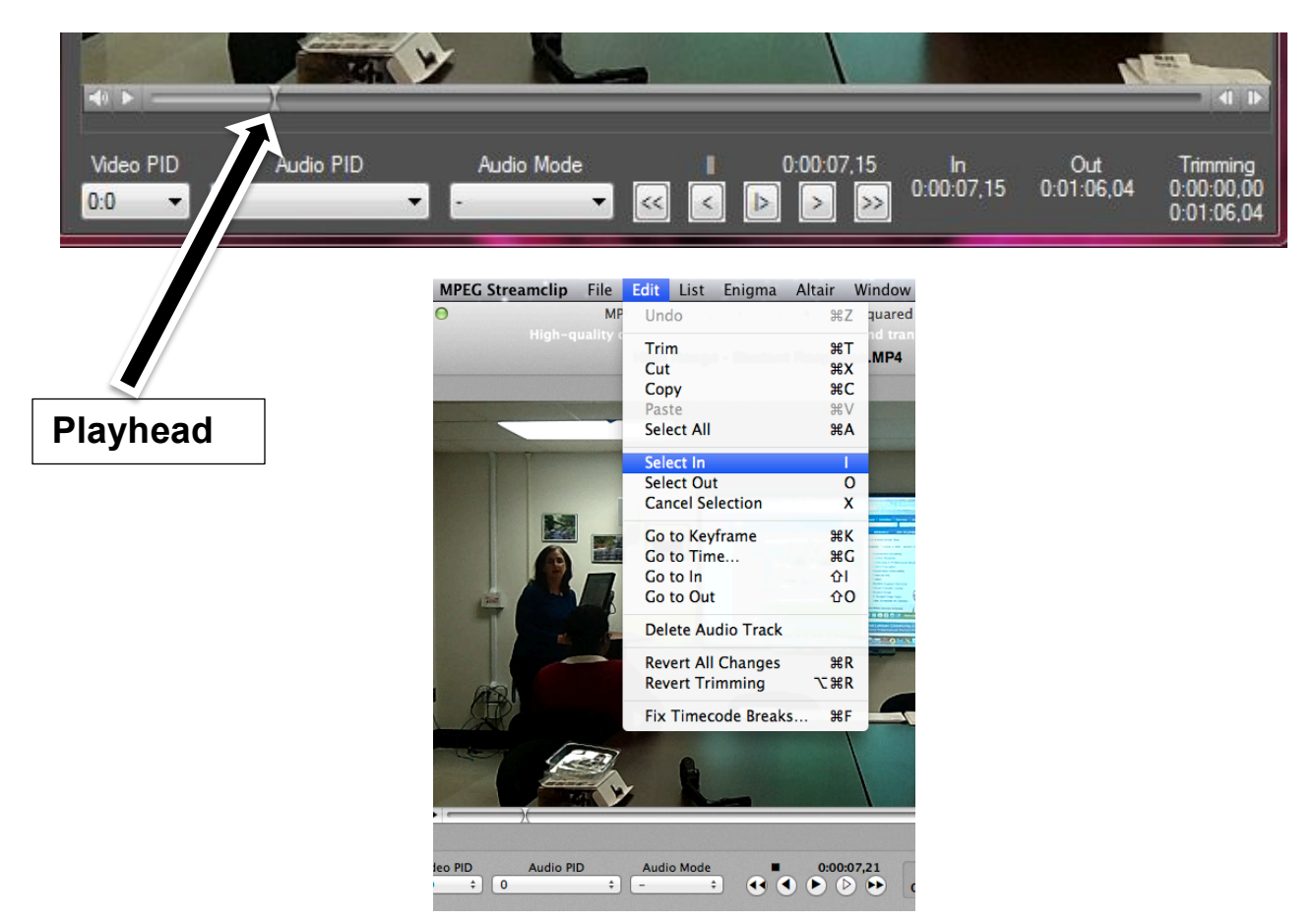

**Selecting Video Clip:** Drag the playhead to where the clip will start > Edit > Select In

> Drag the playhead to where the clip will end > Edit > Select Out

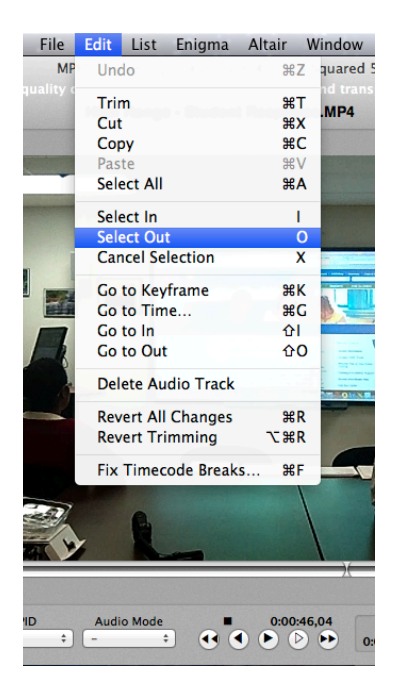

# **Saving Video clip:** File > Save As (**ALERT:** Save AS NEW NAME to keep original)

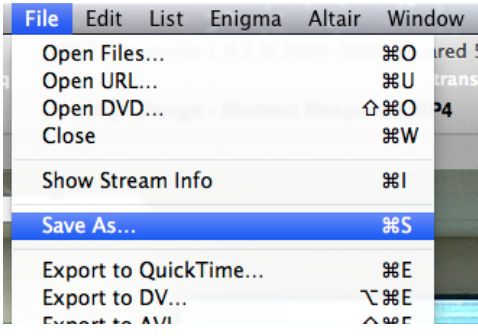

#### > Name the clip > Save

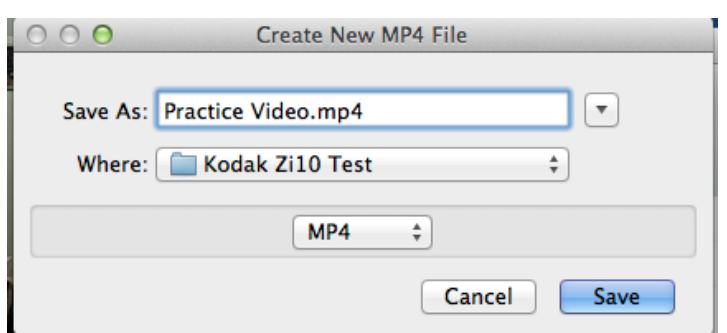

#### Mac

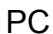

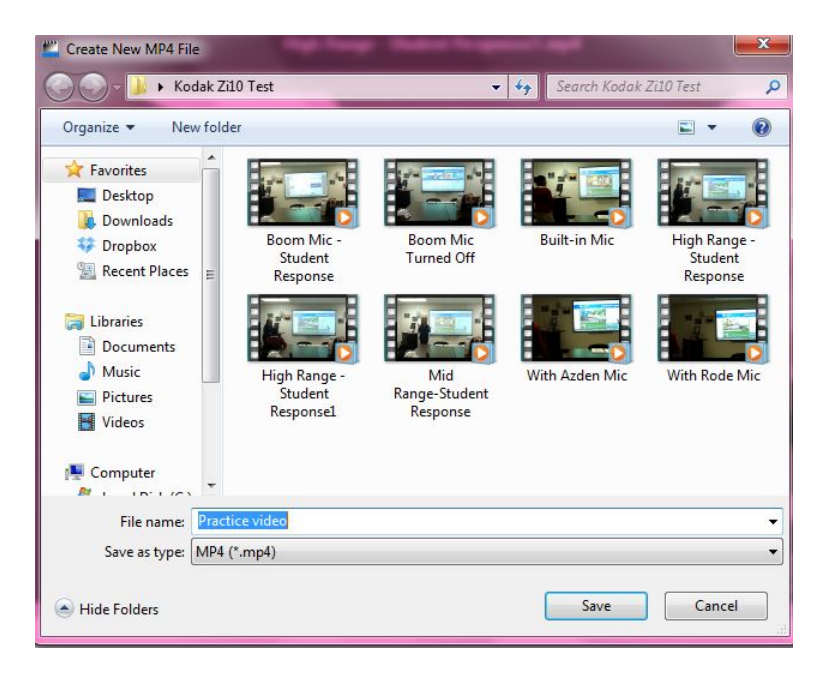